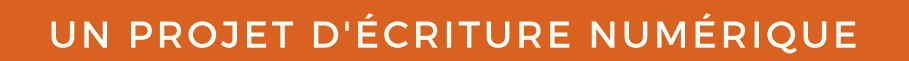

**FAB'LAB** 

# **A LA DÉCOUVERTE DU FAB'LAB!**

#### VISITEZ LE FAB'LAB D'UNE MANIÈRE INTERACTIVE

Projet tutoré par BOUCHARDON Serge, réalisé par une équipe d'étudiants de l'université de Technologie de Compiègne: BEAUVAL Thomas, MICALLEF Théo, BOSC Swan et BOUILLON Lucie.

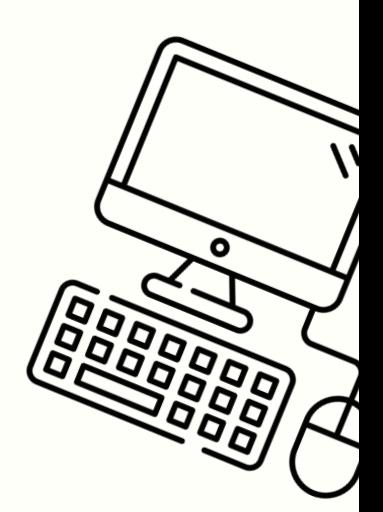

# **SOMMAIRE**

### I- Introduction

#### II- Note d'intention

- \* Concept
- \* Public ciblé
- \* Objectifs

#### III- Cahier des charges

- \* Structure et navigation
- \* Choix techniques
- \* Ressources et outils utilisés
- \* Formes d'interactivités
- \* Choix graphiques

#### IV- Scénario

- \* L'histoire du sumo
- \* Choix : lancer le jeu ou scanner

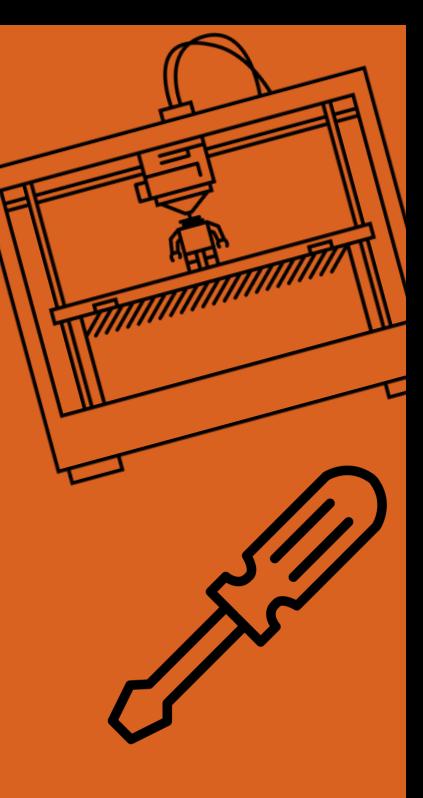

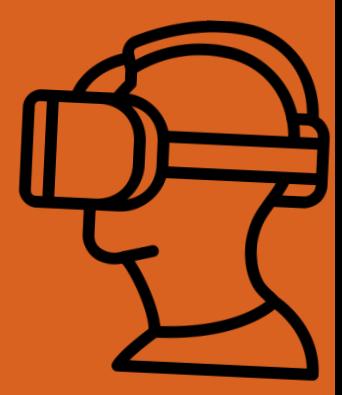

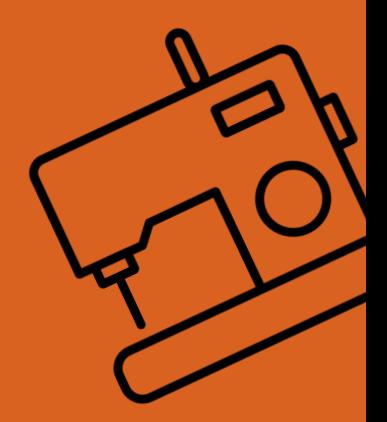

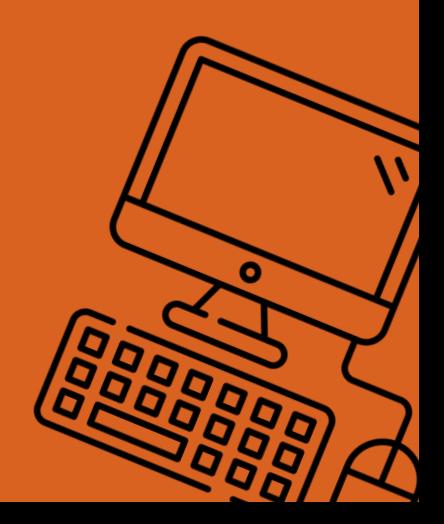

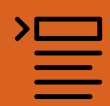

# Introduction

Ce rapport va vous expliquer la démarche que nous avons suivie pendant le semestre P20, pour réaliser notre projet d'écriture numérique "A la découverte du Fab'lab".

En bref, nous allons créer un site internet, dans lequel vous pourrez vivre une aventure interactive afin de découvrir les machines, les règles, et d'autres informations à propos du Fab'lab de Bar sur Seine. Voici donc plus précisément les dessous de notre site :

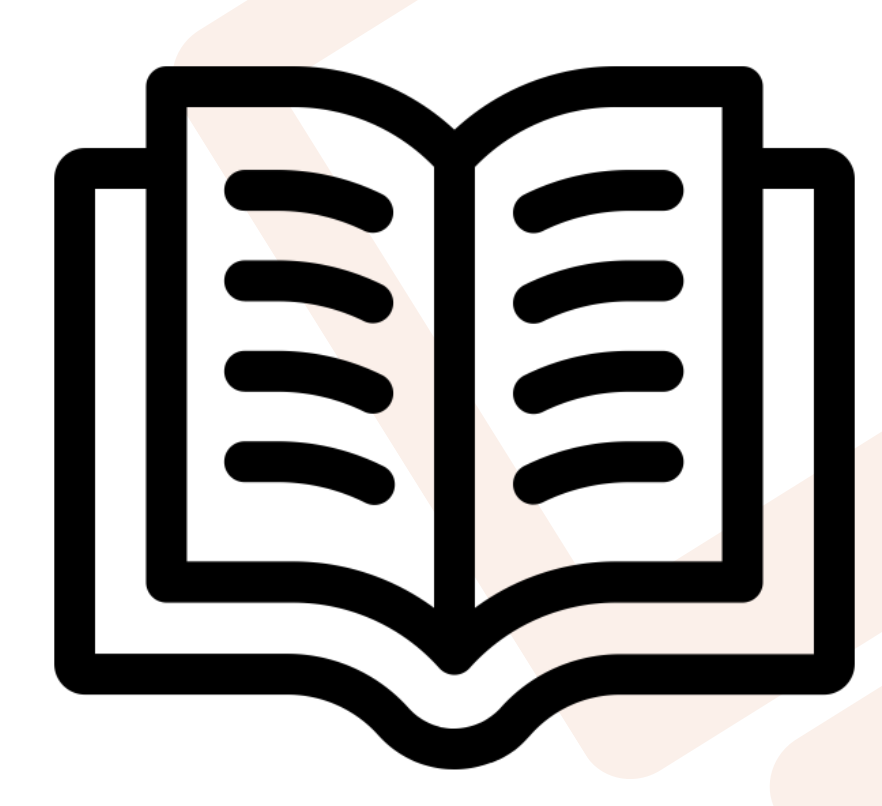

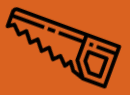

## Note d'intention

#### Concept

Aider les divers utilisateurs du Fab'lab à utiliser les différentes machines. Cela se ferait par le biais d'une application, disponible aussi bien sur smartphone que sur ordinateur, et qui en scannant le QR code d'une machine lancerait une vidéo explicative (interactive ou non) pour former les utilisateurs. Afin de pousser les néophytes à explorer le fab'lab tout en laissant les utilisateurs plus expérimentés rafraîchir leur mémoire, 2 modes existent:

- Un mode découverte où l'utilisateur doit réaliser un objet virtuel en se servant des différentes machines du fab'lab. Dans ce mode, les utilisateurs suivent un personnage dessiné dans la réalisation des pièces formant l'objet global. Ce dernier pourrait poser des questions sur le contenu venant d'être visionné sous forme d'un quizz, présenter l'étape suivante et demander sur quelle machine l'utilisateur pense qu'il faut aller pour faire l'étape suivante. L'utilisateur doit ensuite chercher cette machine. Lorsque l'utilisateur trouve la machine (scan son QRcode), il est amené sur la page de la machine où il voit celle-ci dans une vidéo en train d'être utilisée pour réaliser l'étape en cours du jeu (avec une voix off pour des explications). Cette page présente aussi les consignes de sécurité pour la machine et d'autres infos.

- L'utilisateur expérimenté peut directement avoir accès à un menu afin d'accéder plus rapidement aux pages de chaque machine pour se remémorer le mode d'emploi et les consignes de sécurité. Par ailleurs, scanner le QRCode d'une machine amène directement à sa fiche explicative si l'utilisateur n'est pas dans le mode découverte.

Public ciblé Le Fab'lab L'Atelier étant un espace associatif et solidaire à but non lucratif, il est ouvert à tous ceux qui souhaitent apprendre ou utiliser les machines disponibles. Ainsi, c'est un lieu qui touche différents publics, par exemple les étudiants qui viennent se former et découvrir les machines mais aussi des artisans de la région qui utilisent ce lieu pour concevoir des pièces manquantes ou pour innover des outils qui faciliteraient leur travail.

> Notre projet a donc une visée tout public, il doit convenir tout autant à des jeunes élèves (11-14 ans), qu'à des étudiants du supérieur mais aussi à tous autres citoyens tels que des artisans ou des habitants de la région qui ne sont pas forcément habitués à l'emploi de supports numériques interactifs comme peut l'être le jeune public.

> En bref, notre projet a pour but de toucher toutes personnes susceptibles de vouloir découvrir et apprendre de manière interactive et ludique le fonctionnement de ce nouveau lieu innovant et solidaire.

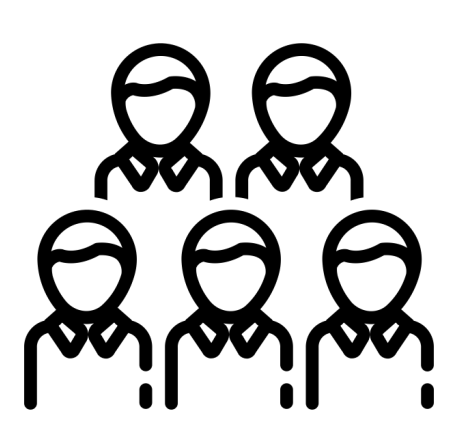

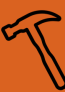

Objectifs La réalisation de ce projet a avant tout un but éducatif et de découverte d'un nouvel espace inconnu pour la plupart des visiteurs , assez complexe car il est essentiellement composé de nouvelles technologies qui peuvent paraître difficiles d'utilisation.

> L'un des objectifs essentiels de ce projet, est de réussir à manier l'interactivité numérique, pour proposer un contenu pédagogique et divertissant accessible à tous les nouveaux visiteurs du Fab'lab. Par ailleurs, en créant un accès ludique aux explications, nous espérons empêcher les membres du Fab'lab d' utiliser les machines sans en connaître le fonctionnement ni les dangers, et ainsi faire baisser le risque d'accidents.

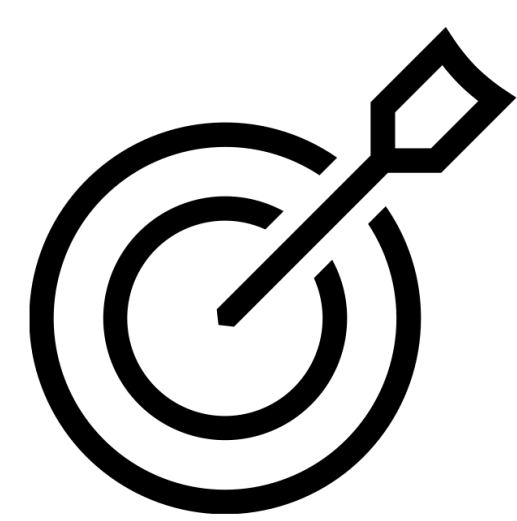

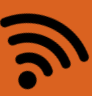

## Cahier des charges

# Structures et

navigations Dans ce projet a but éducatif il y aura deux façons de naviguer. L'utilisateur aura le choix entre un mode "histoire" et un mode où il pourra se "balader" entre les différentes machines du Fab 'lab.

> Le mode "histoire" permettra aux nouveaux arrivants de se familiariser avec les différentes machines du Fab'lab. Ils suivront l'histoire d'un petit personnage qui les emmènera faire un tour du Fab'lab tout en expliquant le fonctionnement de chaque machine grâce aux vidéos correspondantes. Durant le voyage le personnage posera des questions à l'utilisateur afin de vérifier l'acquisition des connaissances.

> Le mode "balade" sera utile pour les personnes qui connaissent déjà le Fab'lab et qui veulent revoir le fonctionnement d'une machine ou alors passer des tests afin de vérifier leurs connaissances avant l'utilisation. Dans ce mode, l'utilisateur pourra directement choisir la machine dont il souhaite avoir des renseignements.

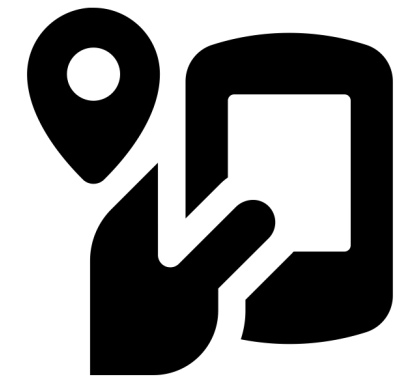

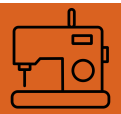

# **Choix**

techniques Le projet a un but éducatif. Ainsi, il doit éviter toutes frustrations possibles chez l'utilisateur. De plus, afin de réaliser une expérience riche en respectant cette contrainte, nous nous sommes orientés vers une application web. En effet, l'usage de HTML/JS/CSS nous permettra de produire un contenu animé, dynamique et adapté à l'utilisateur (WEB2.0) tout en ne nécessitant que des engagements minimes de la part de celui-ci. (ex : Installer une application, donner des permissions etc..)

> Par ailleurs, nous souhaitons une interactivité avec le monde réel, en modélisant la pièce du Fab'lab afin de pouvoir faire avancer l'utilisateur à son rythme dans notre 'histoire". Les chargements de page ont tendance à déranger l'expérience de l'utilisateur et à hacher l'histoire que celui-ci est supposé vivre. Pour cela, nous choisissons de faire l'application sous la forme d'une SPA (single page application) où le chargement de chaque contenu sera fait comme une tâche de fond. Des animations seront utilisées pour faire des transitions entre les différents états de l'application et permettre une expérience continue dans l'application.

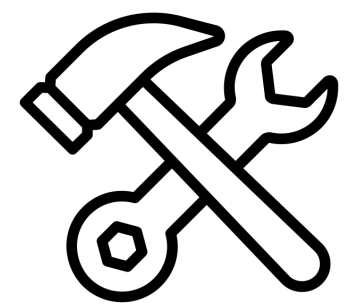

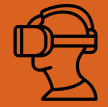

### Ressources et outils utilisés

avons choisi d'utiliser un framework (ensemble d'outils/bibliothèques logiciel) JS pour simplifier notre développement. En cherchant, plusieurs alternatives nous ont été offertes :

-Angular : Trop volumineux et complexe pour notre application => moins bonne performance sans réelle contrepartie.

-React.js : Très gros écosystème avec beaucoup d'aides/ressources en ligne. Ce framework est développé et utilisé par Facebook pour ses sites et applications mobiles. Cependant il est encore une fois atteint du "syndrome du couteau suisse" : en cherchant à tout faire, on fait tout, mais moyennement bien. Cela dégrade l'expérience de développement et ainsi le rendu final pour un même investissement de temps.

De plus, ces framework sont conçus pour faire énormément de travail dans le navigateur, ce qui n'est pas très adapté à une application qui fait du traitement d'image en tâche de fond. Nous avons donc choisi le nouveau framework développé par Rich Harris à travers son travail au Guardian puis au New York Times pour les récits interactifs (et plein d'autres contributeurs) :Sveltejs : svelte.dev un podcast ou l'auteur de ce framework le présente est disponible ici : https://bit.ly/33CWimy

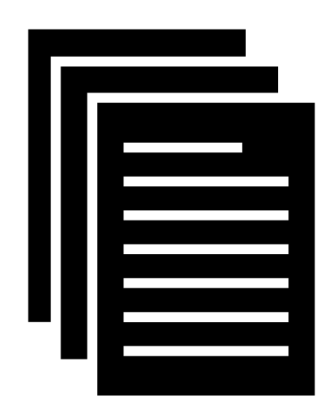

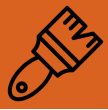

Un personnage (un sumo) qui aide l'utilisateur dans la continuité du jeu sera aussi présent de temps en temps à l'écran. Il sera dessiné sur Ilustartor. Des vidéos explicatives seront tournées et affichées quand l'utilisateur visite les pages des machines. Celles-ci seront montées en utilisant le logiciel Adobe After Effect. Bien que l'application soit réactive à ce que l'utilisateur fait, nous n'allons pas utiliser de serveur (dans un premier temps au moins) afin de simplifier le développement et pouvoir héberger cette application sur un hébergeur gratuit (pages.github.io par exemple).

Si le besoin se fait sentir de faire persister les données côté serveur, des outils tels que Firebase, cloud functions for Firebase et les autres outils du paradigme dit "serverless" pourront permettre d'étendre à moindres frais (par rapport au coût de développement) les capacités de l'application. (Les outils cités plus haut font partie de l'offre "cloud" de google mais ne sont pas les seuls disponibles dans ce domaine).

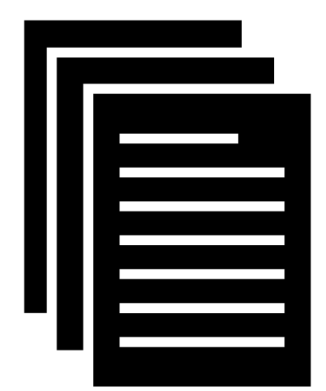

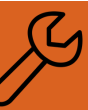

### Formes d'interactivités

- Qr code: pour que le joueur circule dans la place et découvre la position des machines dans le Fab'lab, et participe au jeu de manière ludique.

- Questions/ réponses pratiques: Le narrateur du jeu interroge le joueur sur des questions pratiques en plein milieu de la vidéo, par exemple sur des questions de sécurité ou de positionnement, dans un but pédagogique.

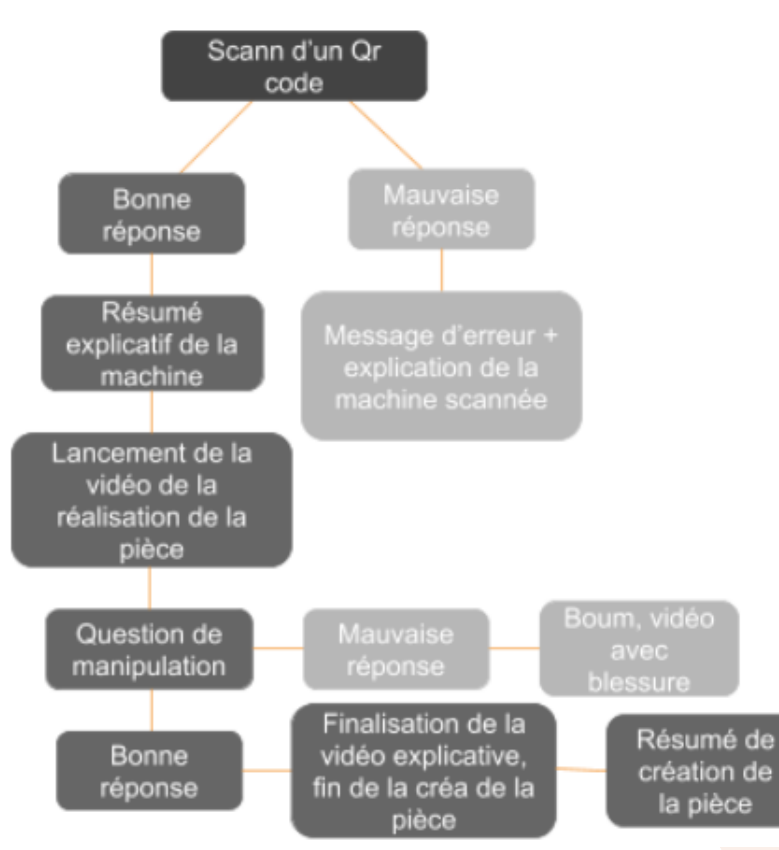

# **Choix**

- graphiques Suivre la charte graphique du Fab'lab (orange et blanc)
	- Logo du Sumo du site: https://thenounproject.com

### Aperçu des vues

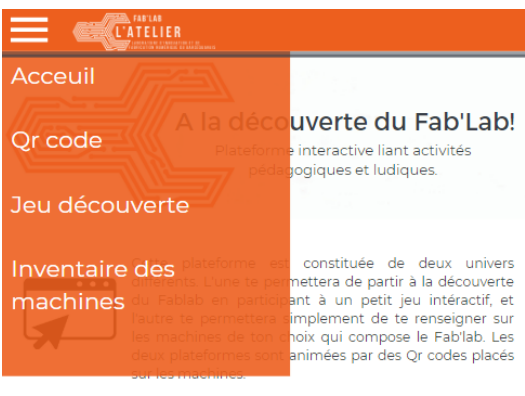

Le Fab'lab l'atelier est un lieu ouvert au public où il est mis à ta<br>disposition toutes sortes d'outils, notamment des machines-<br>outils pilotées par ordinateur, pour la conception et la<br>réalisation d'objets. Ton Fab'lab l' personnes: artisans, entrepreneurs, étudiants..., ayant envie de<br>découvrir, ou bien d'utiliser le matériel du Fab'lab.

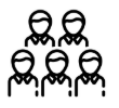

Ce projet a été tutoré par Monsieur Bouchardon Serge,<br>Enseignant chercheur en Technologie et sciences de<br>l'homme (connaissance, organisation) et systèmes<br>techniques à l'Université de Technologie de Compiègne, et réalisé par 4 étudiants : Bouillon Lucie, Beauval Thomas,<br>Bosc Swan et Micallef Théo.

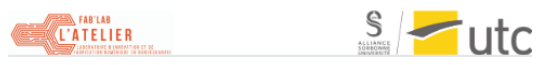

#### Aperçu du menu déroulant

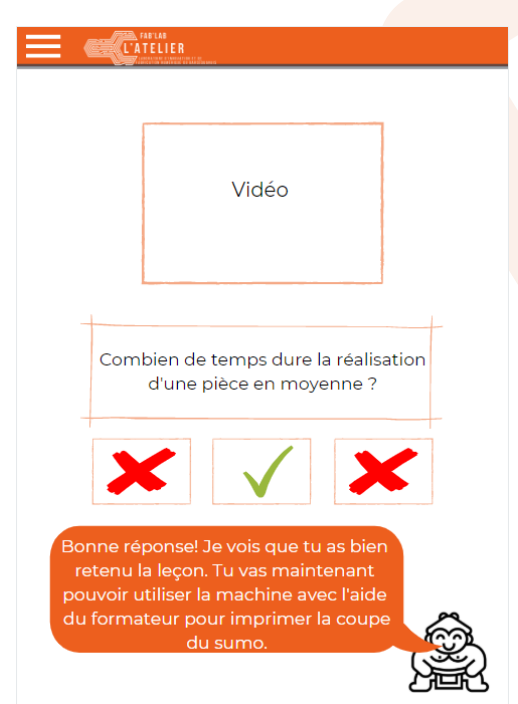

Aperçu d'une page question

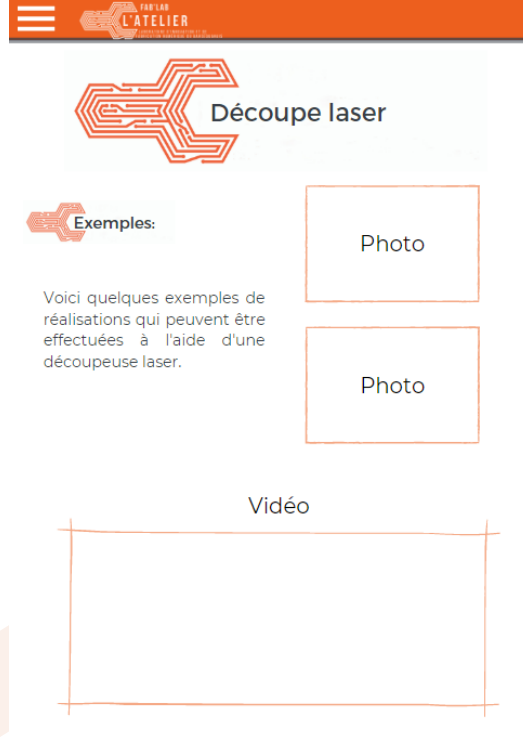

#### Aperçu d'une page présentation machine

**CATELIER** 

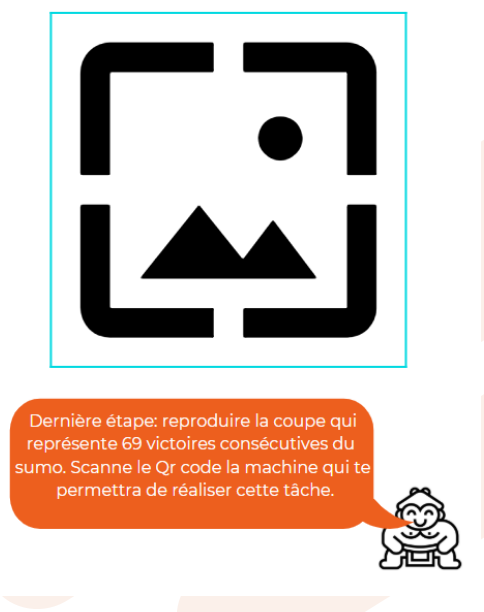

Aperçu du QR code

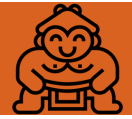

## Scénario

# Histoire du

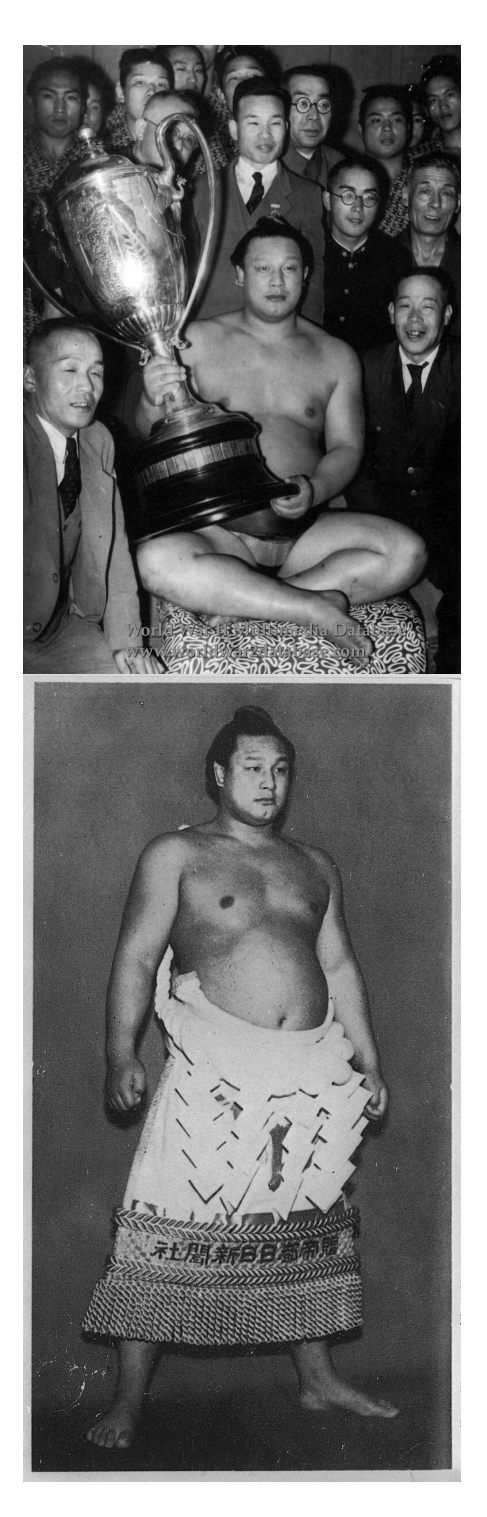

#### sumo *La légende de Futabayama Sadaji*

Le personnage principal du jeu permettant de partir à la découverte du Fab'lab, est un sumo, Futabayama, de son vrai nom. Il est important pour que le joueur se prête à l'expérience, qu'il s'immisce dans la vie de notre personnage. Je vais donc vous raconter son histoire : " Il y a de ça 110 ans, au Japon, un jeune homme pointait le bout de son nez dans une petite campagne japonaise appelée Oita. Il fut alors nommé, Futabayama Sadaji. A ce moment- là, personne ne se doutait du futur qui attendait ce jeune garçon. Les années passèrent; à l'âge de la majorité Futabayama n'avait toujours pas trouvé sa vocation. Il faut dire qu'avec une taille de presque 1 mètre 90 et plus de 128 kg au compteur, déceler une activité appropriée est une rude tâche. Mais il a persévéré, et il a trouvé. Après des années d'entraînements intensifs, de régimes, de combats et de victoires, il devient le premier sumo à remporter plus de 69 victoires consécutives. Aujourd'hui encore il détient le record mondial. C'est pourquoi pour honorer les prouesses de ce surhomme, dix figurines ont été façonnées à son effigie au Japon par un maître Shisho A l'heure d'aujourd'hui, neuf de ces figurines ont été retrouvées, 5 au Japon, 2 en chine, et 2 en Europe. La dernière a même été retrouvée en France pas très loin d'ici. La dixième statuette étant introuvable, je te mets au défi de la reconstituer à l'identique. Avec tous les appareils dont tu disposes ici, tu devrais réussir à faire quelque chose de ressemblant.

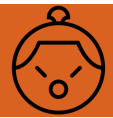

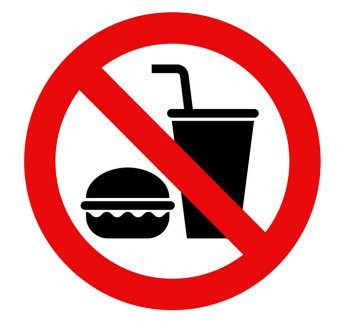

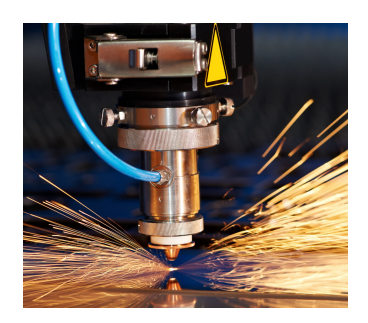

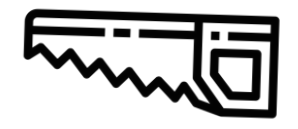

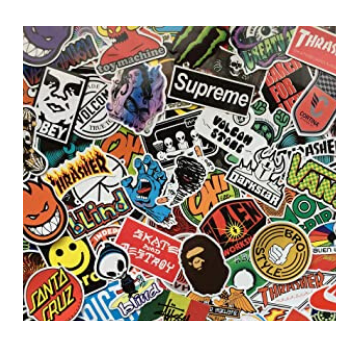

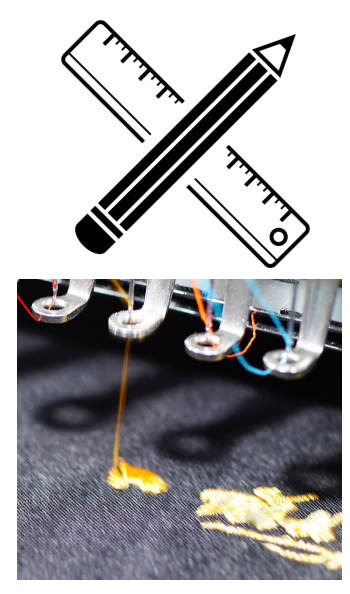

#### *Les étapes de réalisation de la statuette*

La reproduction de la statuette à l'identique va se dérouler en plusieurs étapes :

→ Première vidéo qui explique les règles à respecter avant d'utiliser/rentrer dans le fab'lab. (+ destinée pour le jeune public, 1 ère vidéo qui explique les règles à respecter à l'intérieur du Fab'lab)

→ Une fois que tu as compris ces instructions, il faut évidemment que tu trouves un bout de bois pour pouvoir sculpter la statuette ! Ainsi, dirige toi vers le stock, et regarde la première vidéo qui t'expliquera comment obtenir ton bout de bois, il faut qu'il soit rectangulaire avec à peu près les dimensions suivantes : x\*y\*z mm^3. (2ème vidéo qui montre comment utiliser la scie, la ponceuse, et explique les différentes règles de sécurité)

-> On va maintenant réaliser le corps de la statuette, rapproche- toi de la machine à découpe laser, et suis les instructions , tu verras notre statuette prendra déjà une belle forme (3ème vidéo qui montre l' utilisation de la découpe laser)

→ Un sumo n'est rien sans sa culotte voyons, on va donc la lui broder à l'aide la brodeuse numérique. (4ème vidéo qui se lance pour montrer comment on utilise la brodeuse numérique)

→ C'est terminé, il faut maintenant lui imprimer sur sa culotte le logo qui le représente, choisis celui qui te plait : (5ème vidéo, proposer plusieurs modèles, et laisser choisir + Vidéo qui montre comment on utilise la machine à stickers)

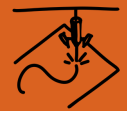

→ Presque fini ! Mais n'oublie pas que Futabayama Sadaji était un grand sumo, il a gagné de nombreuses coupes durant sa carrière, dont une en particulier, celle des championnats du monde de 1962, et la légende raconte qu'il ne se déplaçait jamais sans ! On va donc la lui réaliser à l'aide de l'imprimante 3D (Vidéo qui montre l'utilisation de l'imprimante 3D)

#### Choix: Lancer le

jeu ou Scanner

#### *Scénario du jeu*

Le jeu se déroule donc en plusieurs étapes :

-La narration de l'histoire de Sumo qui est l'élément principal du jeu, ainsi le joueur s'imprègne de la vie du héros et se lance dans l'aventure que le narrateur lui à vendue.

Soit, reconstituer la dernière statuette à l'effigie du grand sumo devenue introuvable à l'heure d'aujourd'hui. Pour ça, le joueur est donc invité à suivre les conseils du narrateur, qui l'accompagnera pendant tout le jeu, et bien évidemment à utiliser les machines du fab'lab disponibles dans la salle où se situe le joueur.

- Après avoir présenté l'histoire du sumo, le narrateur va donner l'instruction de la première étape, construire le cours du sumo. Le joueur devra donc trouver la machine qui lui permettra de réaliser cette tâche.

- Et ainsi de suite avec toutes les étapes de la création de la statuette, c'est à dire la coupe en impression 3D, la broderie d'une culotte de sumo, et l'impression d'un sticker représentant une tête de sumo.

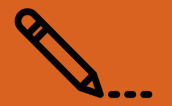

#### *Scanner*

Il faut distinguer deux cas :

- Si le joueur enchaîne toutes les étapes sans interruptions, alors les vidéos s'enchaînent les unes après les autres ,mais seront entrecoupées de petites parties qui raconteront l'histoire du sumo et de la statuette etc.

- Mais si le joueur veut accéder seulement à une machine, ex découpe laser,l'idée serait de lui présenter la vidéo "machine découpe laser" avec l'exemple de la statuette, mais avec au début de la vidéo un petit résumé de quelques secondes lui montrant ce qui a été fait aux étapes précédentes. De plus, ce résumé serait optionnel, on mettrait donc un bouton sur cette vidéo permettant de passer le résumé (comme le bouton "passer l'introduction" sur netflix)

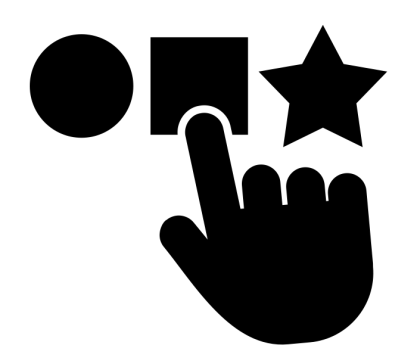

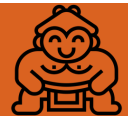

# Conclusion

Ce projet aura été pour nous tous une expérience très enrichissante car nous avons tous acquis diverses compétences. En effet, nous avions tous les quatre des profils distincts, car nous étudions dans des domaines très différents allant de la mécanique à l'informatique et à l'urbanisme. Et nous avons tous pu contribuer en fonction de nos compétences à chaque partie du projet, et apprendre des autres membres du groupe à tout instant.

Par ailleurs, nous sommes aussi fiers d'avoir réalisé un travail qui aura une utilité pour les personnes souhaitant avoir recours au Fab'lab de Bar sur Seine. De plus, grâce à notre scénario attrayant pour tout âge ainsi qu'à notre charte graphique ludique, nous espérons que tout type de public pourra apprécier notre création.

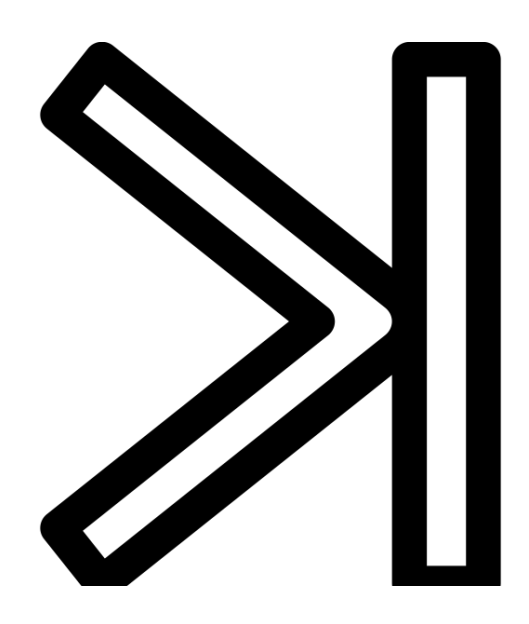